# WAVeTrends classify

#### August 16, 2019

# **1 West Africa Vegetation Trends (WAVeTrends) Data Companion Script**

Python code to be used in obtaining per-pixel categorical vegetation change, at any user-defined level of statistical significance (p-value), from supplementary data contained in the WAVeTrends.tif source file. These data are a combination of continuous variables separately representing longterm woody and herbaceous tendencies in West African Savannas, their respective p-values, and a quality flag indicating the validity of the underlying concept used to assess trends. See User Guide documentation as well as Anchang et al.(https://doi.org/10.3390/rs11050576) for more details. Prerequisites: Python 3.x (Anaconda distributon recommended), Rasterio.

#### **1.1 Import modules**

```
[1]: import os, rasterio
     import numpy as np
     import matplotlib.pyplot as plt
     from matplotlib.patches import Patch
     from matplotlib.colors import ListedColormap
```
## **1.2 Set working directory (folder containing the downloaded "WAVeTrends.tif" data file)**

```
[2]: os.chdir("C:/trends_data")
```
#### **1.3 Open the raster data file and check metadata**

```
[3]: src_file = rasterio.open('WAVeTrends.tif')
     print (src_file.meta)
```
{'driver': 'GTiff', 'dtype': 'float32', 'nodata': -3.4028234663852886e+38, 'width': 649, 'height': 149, 'count': 6, 'crs': CRS.from\_epsg(4326), 'transform': Affine(0.049999999999999996, 0.0, -17.143186187593336, 0.0, -0.049999999999999996, 17.414762969350303)}

#### **1.4 Read required bands as numpy arrays (Bands 2 - 6)**

 $b2$ : difference in mean Rain Use Efficiency between first and last decade ( $+ve/-ve$  values = woody increase/decrease); b3: difference in slope of NPP-rainfall model between first and last decade  $(+ve/-ve$  values  $=$  herb increase/decrease); b4: p-values associated with b2 ( significance of woody trends derived from independent t-test); b5: p-values associated with b3 (significance of herb trends derived from ANCOVA); b6: Quality flag based on type of NPP-Rainfall relationship  $(1 = \text{non}$ valid,  $2 \& 3 =$  valid).

 $[4]$ :  $b2 = src$  file.read(2, masked=**True**) b3 = src\_file.read(3, masked=**True**) b4 = src\_file.read(4, masked=**True**) b5 = src\_file.read(5, masked=**True**) b6 = src\_file.read(6, masked=**True**)

### **1.5 Define desired signficance level (p-value) to assess vegetation change**

This will be used to separate change in each vegetation type (whether +ve or -ve) from no change. Valid range of 0 - 1.

```
[5]: pv_{woody} = 0.05pv_{\text{.}}herb = 0.05
```
## **1.6 Classify pixels into vegetation change categories using consecutive nested conditional statements.**

 $1 =$  No Change;  $2 =$  Vegetation Loss;  $3 =$  Woody Loss Only;  $4 =$  Herbaceous loss only;  $5 =$ Herbaceous Gain/Woody Loss; 6 = Woody Gain/Herbaceous Loss; 7 = Herbaceous Gain Only; 8  $=$  Woody Gain Only;  $9 =$  Vegetation Gain. Note that in the original WAVeTrends.tif file, we have provided already classified trends (Band\_1 or b1) using a 0.05 significance threshold.

```
[6]: class_1 = np.where((b4>pv_woody)&(b5>pv_herb),1,0)
     class_2 = np.where((b2<0)&(b3<0)&(b4<pv_woody)&(b5<pv_herb),2,class_1)
     class_3 = np.where((b2<0)&(b4<pv_woody)&(b5>pv_herb),3,class_2)
     class_4 = np.where((b3<0)&(b4>pv_woody)&(b5<pv_herb),4,class_3)
     class_5 = np.where((b2<0)&(b3>0)&(b4<pv_woody)&(b5<pv_herb),5,class_4)
     class_6 = np.where((b2>0)&(b3<0)&(b4<pv_woody)&(b5<pv_herb),6,class_5)
     class_7 = np.where((b3>0)&(b4>pv_woody)&(b5<pv_herb),7,class_6)
     class_8 = np.where((b2>0)&(b4<pv_woody)&(b5>pv_herb),8,class_7)
     class_9 = np.where((b2>0)&(b3>0)&(b4<pv_woody)&(b5<pv_herb),9,class_8)
     veg_cat = np.where(b6>1,class_9, 0)#apply validity mask
```
## **1.7 Display ouput**

```
[7]: colors = ['black', 'lightgray',
     ,→'maroon','red','pink','yellow','lightgreen','orange','darkgreen','blue']
     labels = ['Non Valid/No Data', 'No Change', 'Vegetation Loss', 'Woody<sub>u</sub>],→Loss','Herb Loss','Woody Loss/Herb Gain',
```

```
'Woody Gain/Herb Loss', 'Herb Gain', 'Woody Gain', 'Vegetation Gain']
patches = [Patch(color=c, label=l)
                  for c, l in zip(colors, labels)]
cmap = ListedColormap(colors)
fig, ax = plt.subplots(figsize=(15, 15))ax.imshow(veg_cat,
          cmap=cmap)
ax.legend(handles=patches,
         facecolor ="white",
         edgecolor = "white",
         bbox_to_anchor = (1.21,1))
ax.set_axis_off()
```
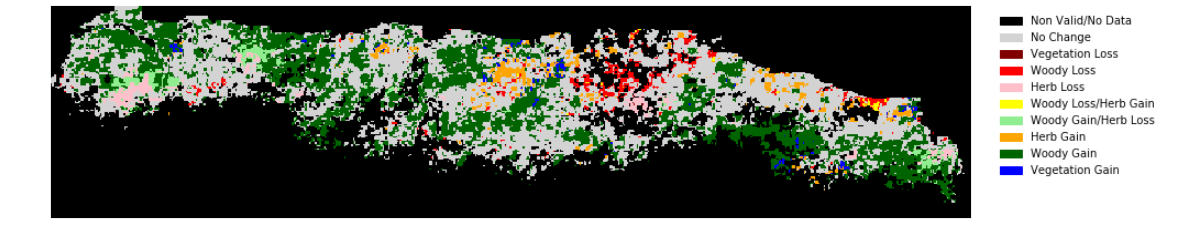

### **1.8 Save raster ouput to TIF**

```
[8]: with rasterio.Env():
         # retrieve and update metadata from original source file
         profile = src_file.profile
         profile.update(
            dtype=rasterio.uint8,#now set to 8-bit unsigned integer
             count=1,#new number of bands
            nodata=0,#new nodata value
             compress='lzw')
         with rasterio.open('classified_trends.tif', 'w', **profile) as dest_file:
             dest_file.write(veg_cat.astype(rasterio.uint8), 1)
```